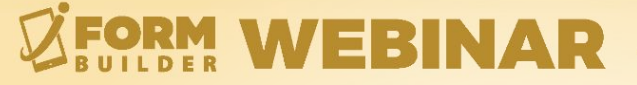

## **HOW TO PREVENT MOBILE CACHING** with the iForm App

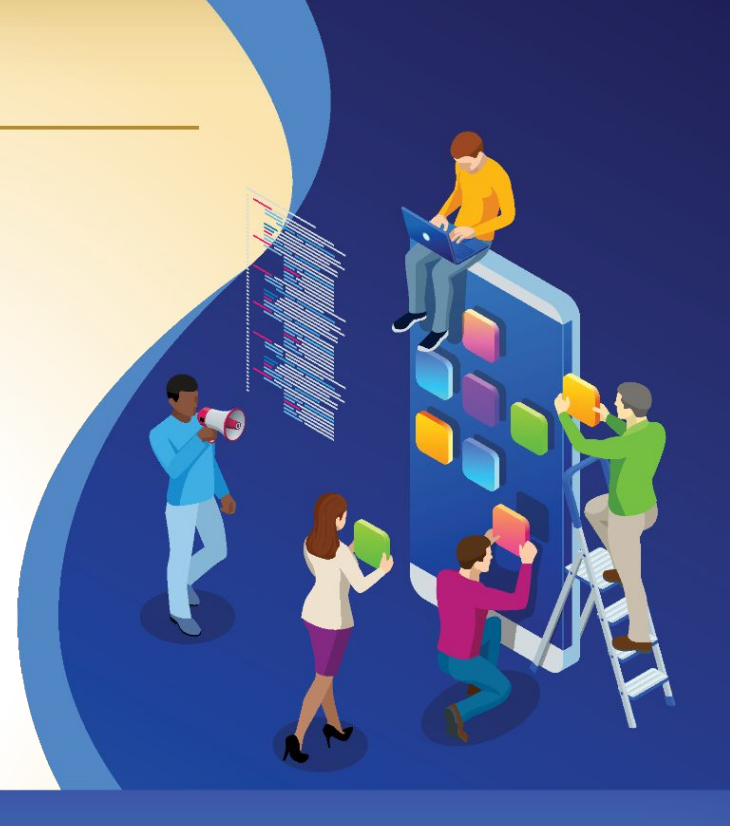

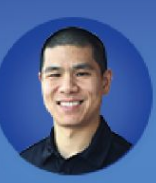

**Jonathan Hsu VP of Customer Success** 

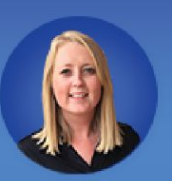

**Berit Weymers Customer Success Manager** 

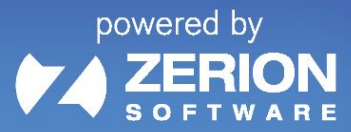

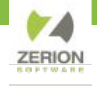

#### **GoToWebinar Control Panel**

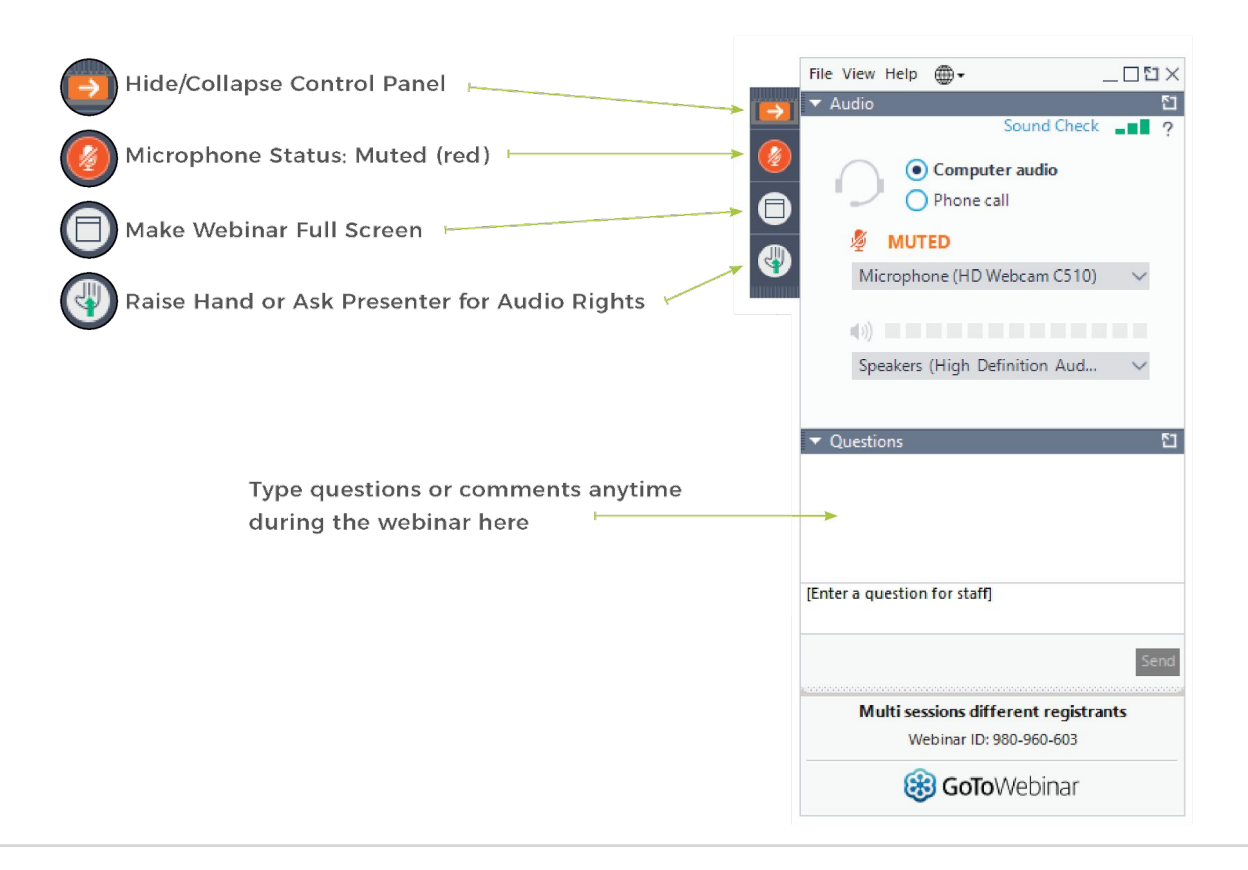

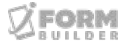

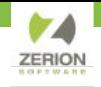

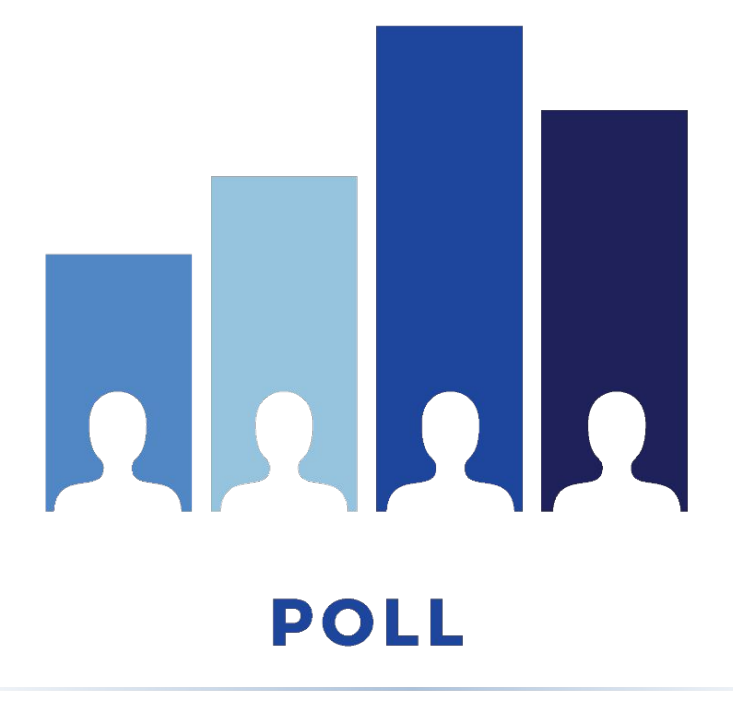

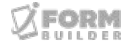

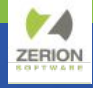

#### **AGENDA**

- What is mobile caching
- Why does it happen
- Strategies to prevent caching
- A look to the future

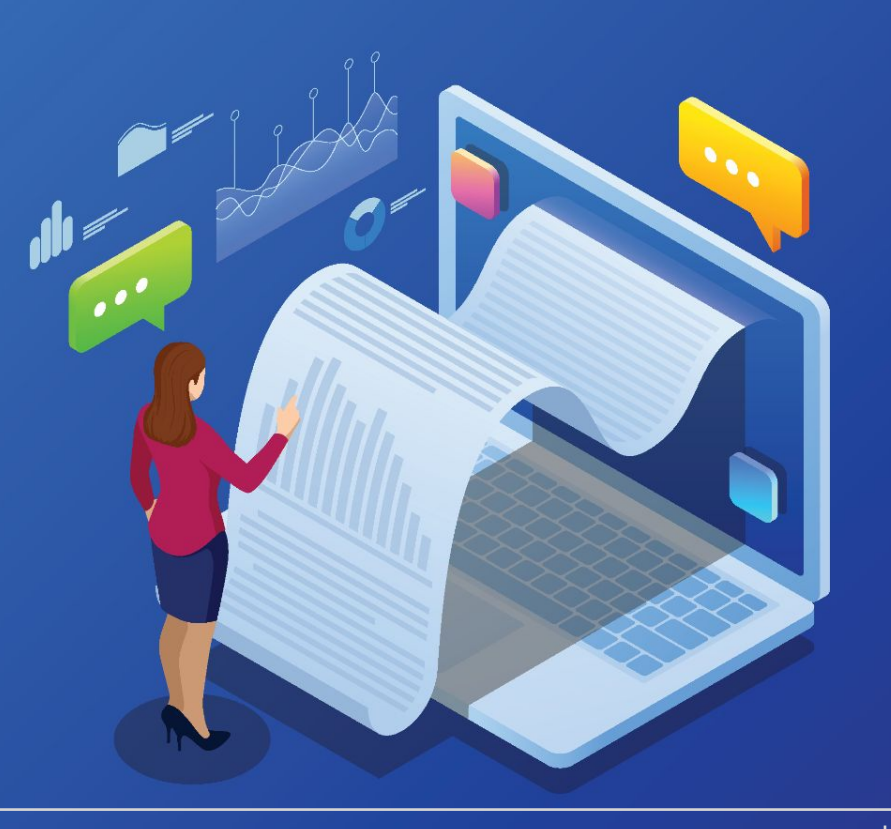

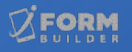

## **What is mobile caching?**

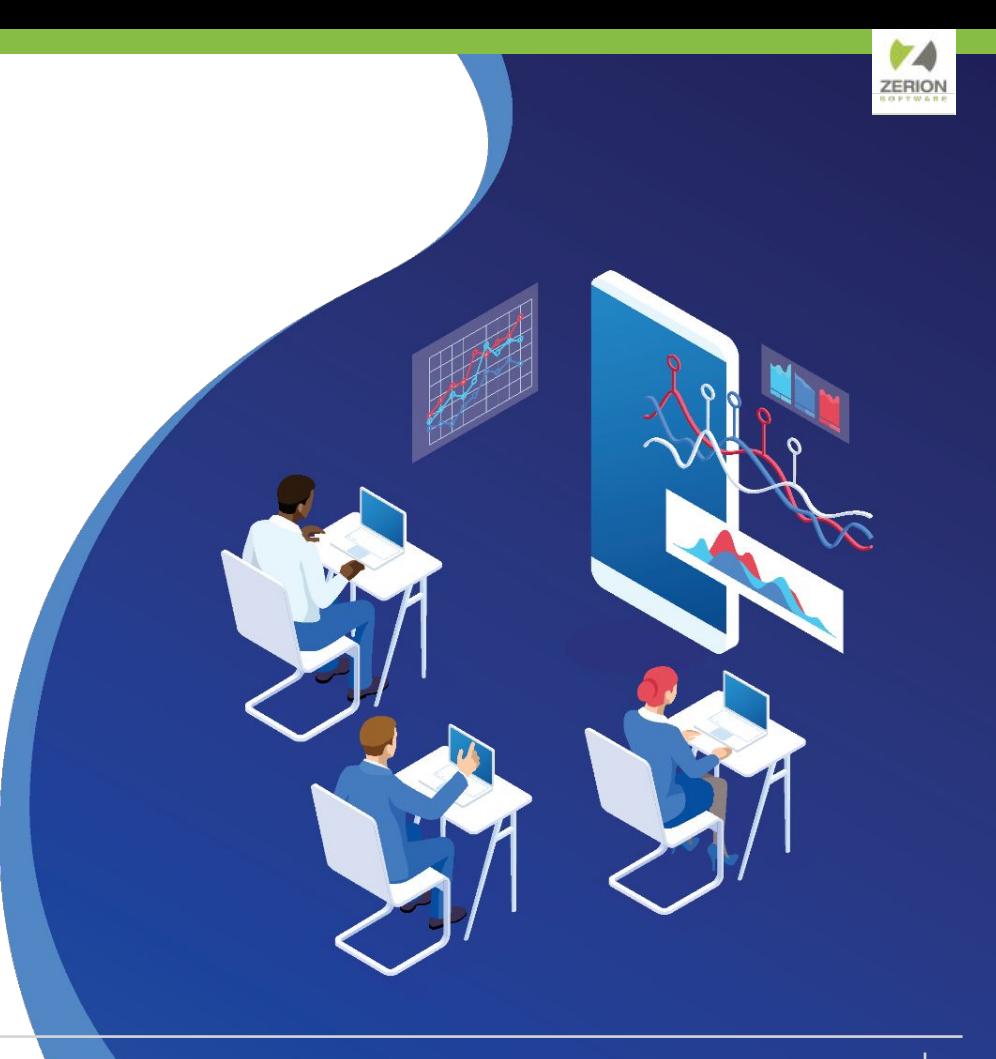

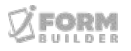

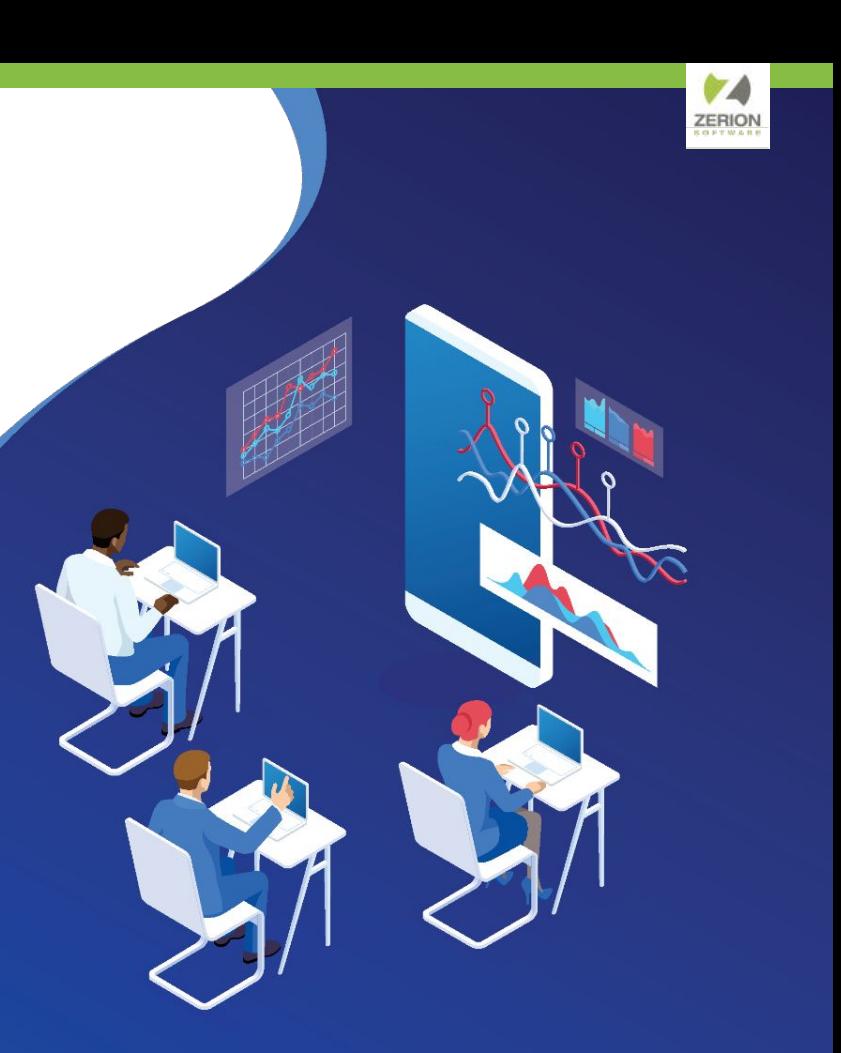

## **What is mobile caching?**

## **When a value is present from another record.**

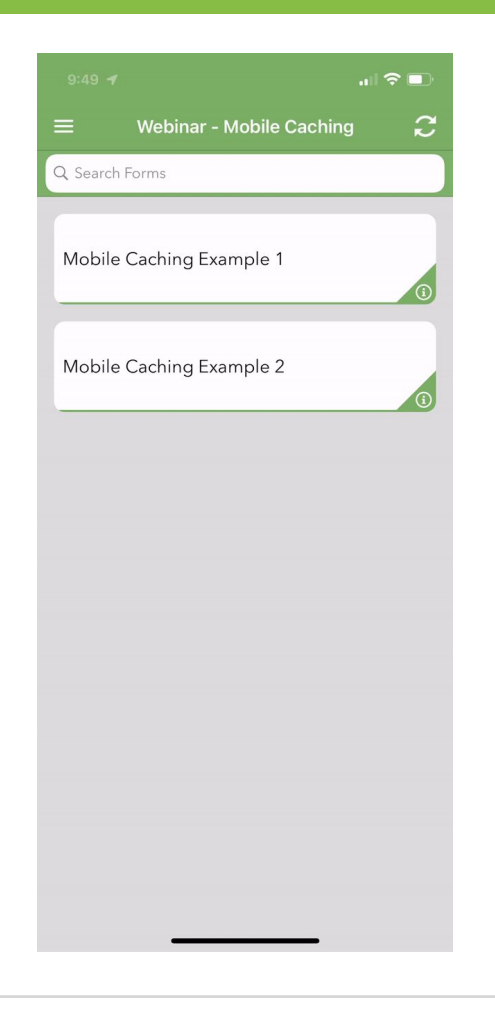

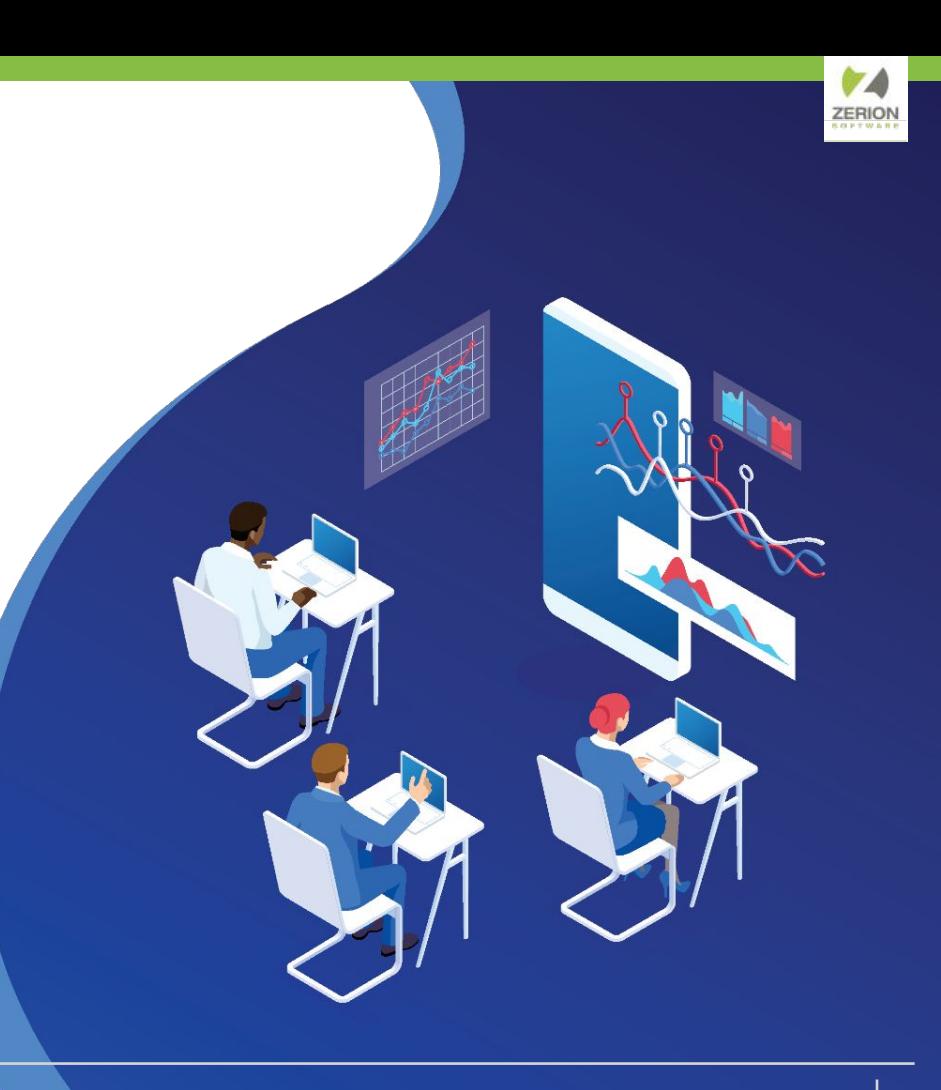

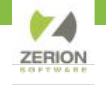

#### **Why Does Mobile Caching Happen?**

- A **dependency tree** is the **relationship between elements** that defines **when to re-evaluate** the state of an element **based on changes**.
- Element values are stored in memory two separate ways
	- **Easy References**: use the element name by itself
	- **Form Path**: use a path reference starting from the parent form name
- Easy references **hold their value until overwritten**, while the form path is **cleaned up each time** a new screen is displayed.

*Caching is caused by the combination of using easy references and then using Dynamic Value to counteract their behavior.*

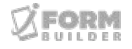

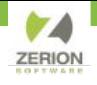

#### **A Simple Example**

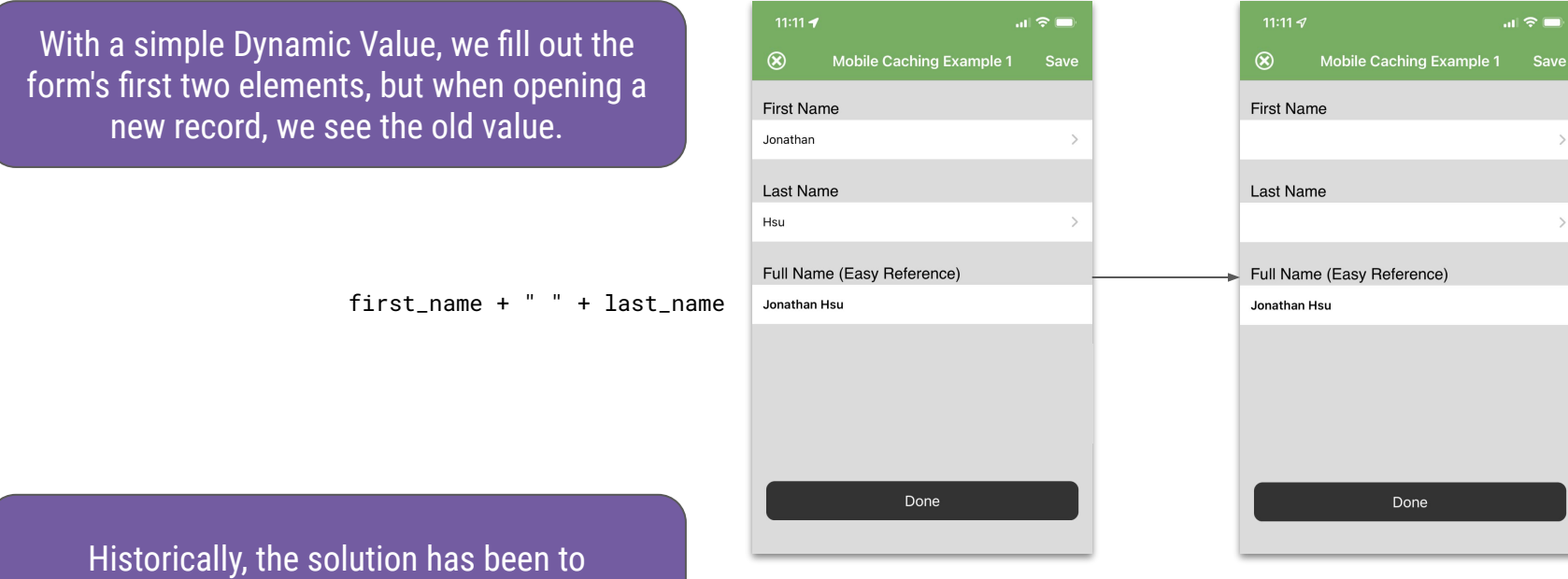

"clear" elements using the Dynamic Value…

ORM UTLDER

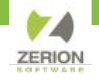

#### **A Simple Example**

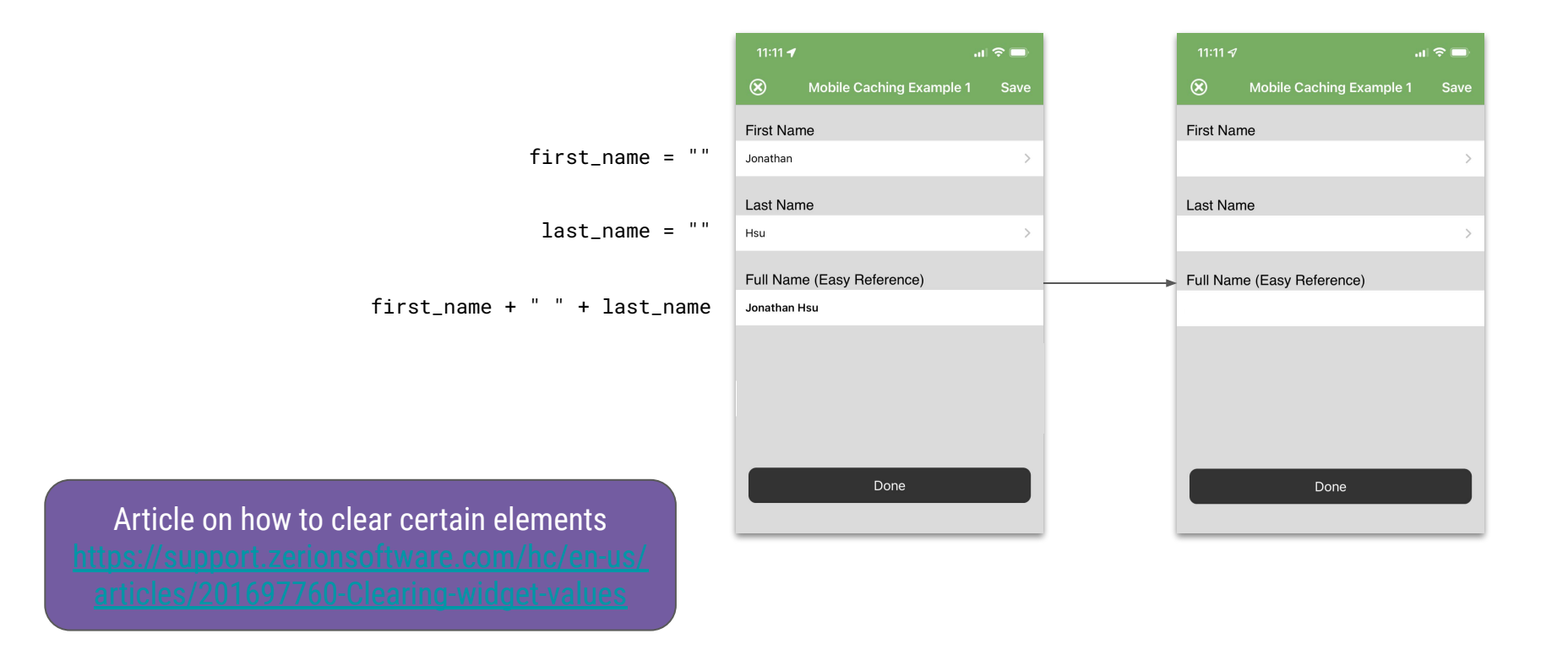

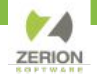

#### **Real-World Implications**

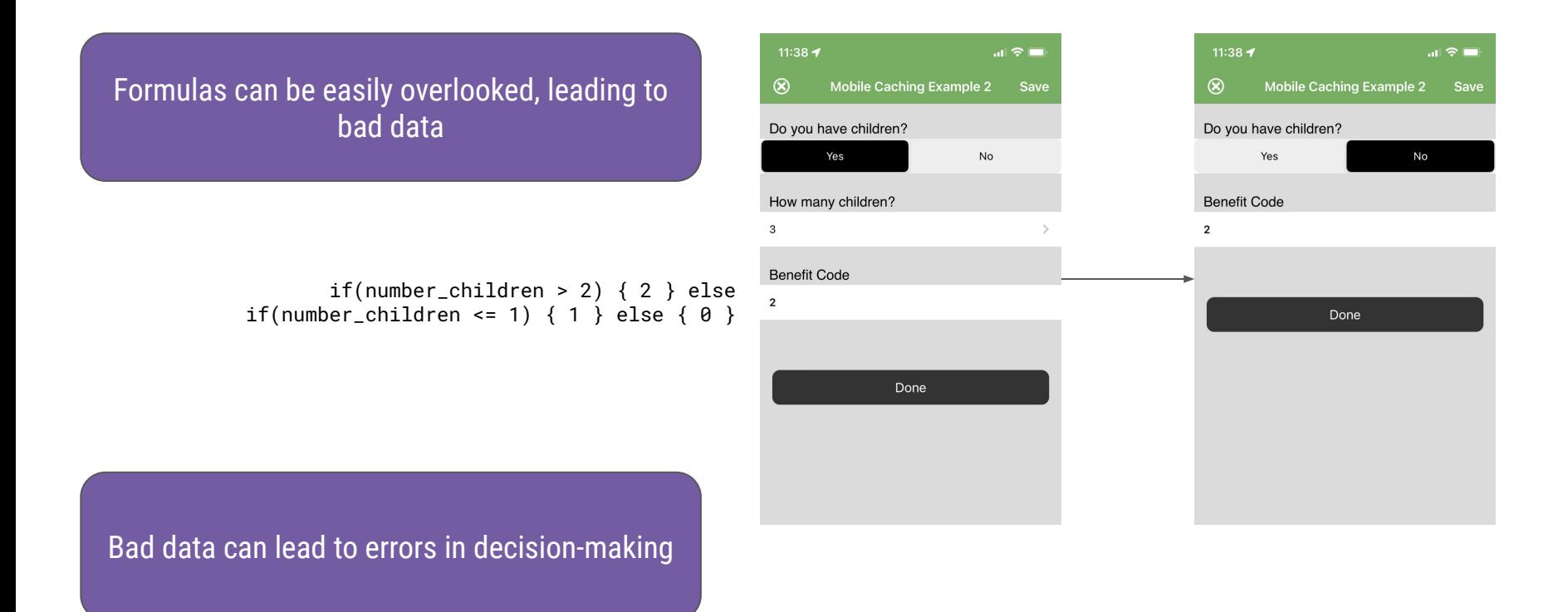

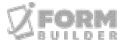

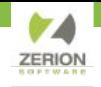

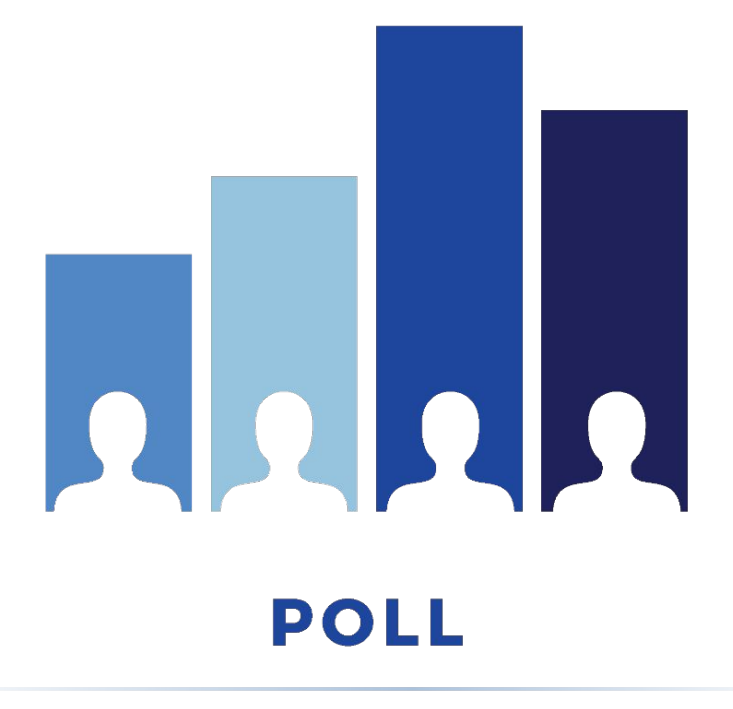

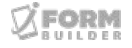

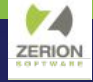

## **Strategies to prevent caching**

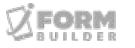

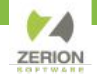

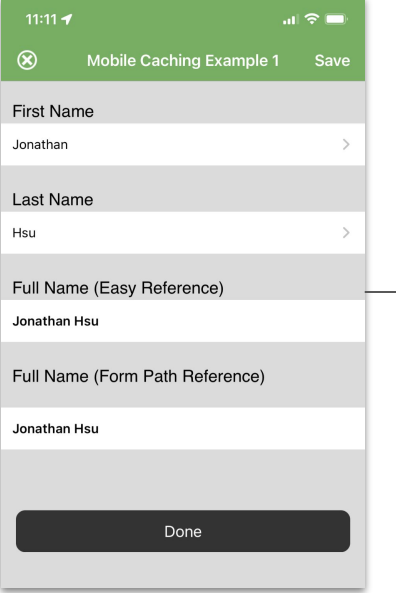

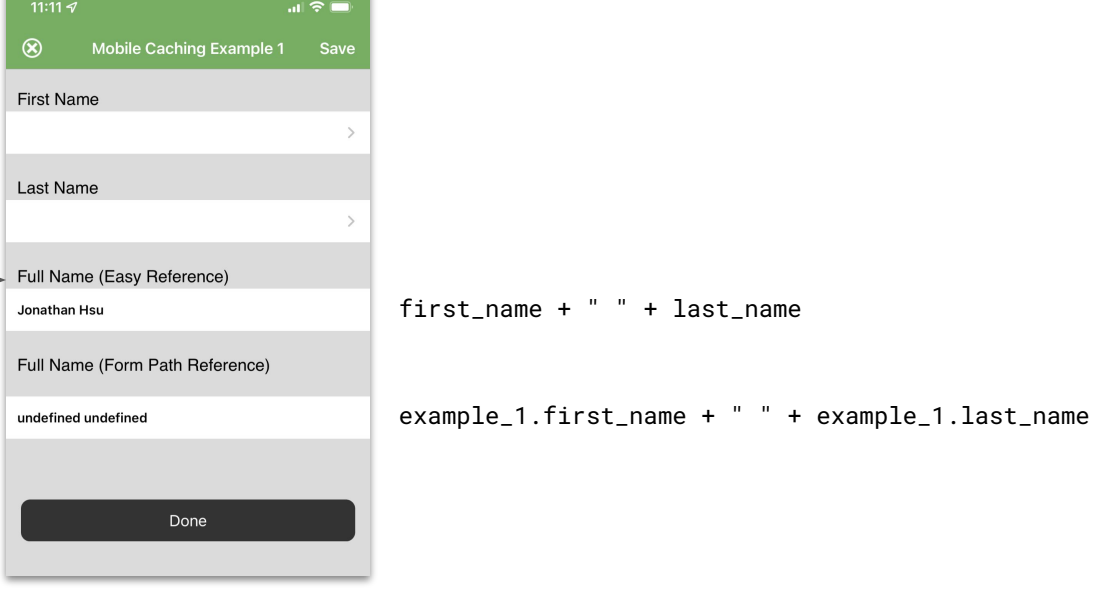

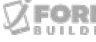

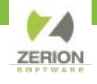

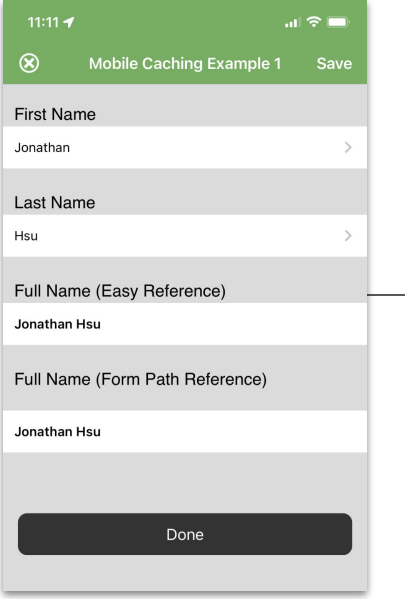

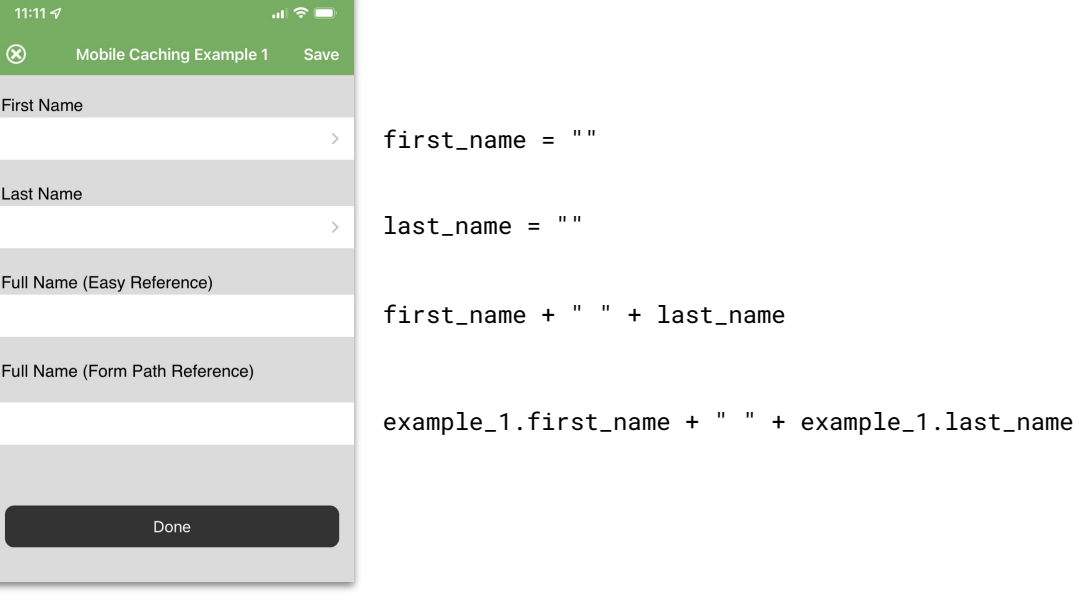

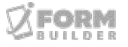

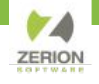

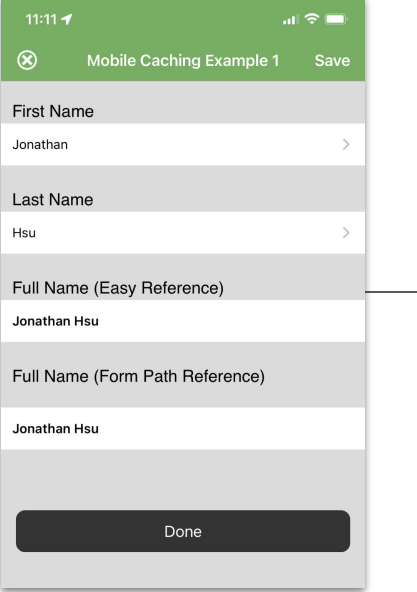

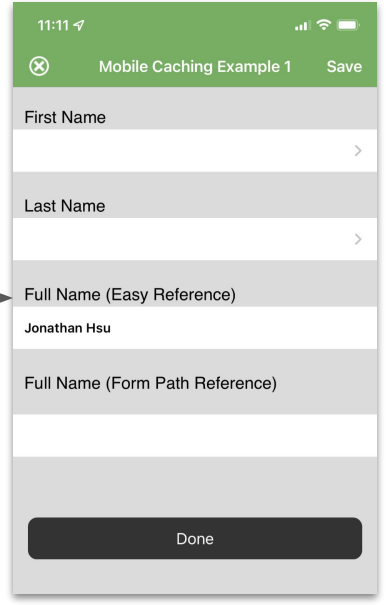

#### The more precise your Smart Controls, the more reliable they will perform

first\_name + " " + last\_name

if(example\_1.first\_name && example\_1.last\_name) { example\_1.first\_name + " " + example\_1.last\_name }

> We can improve the Dynamic Value by wrapping our code with an **if()** statement

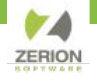

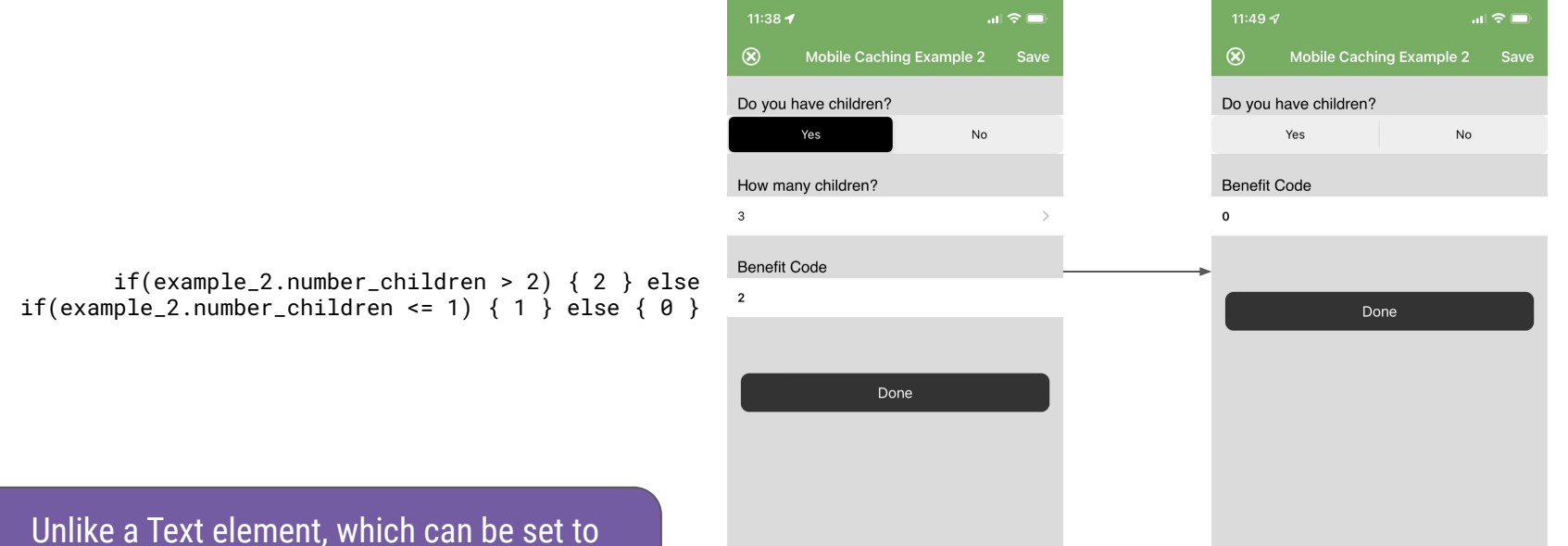

blank with empty quotes, there is no blank value for a Number element.

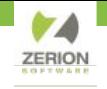

#### **Smart Control Best Practices**

- $\checkmark$  Avoid generic element names (my element 1, q1, etc)
- $\checkmark$  Avoid using the same element name within a form structure (parent and child)
- ✓ Remove any "clearing" Dynamic Values
- ✓ Replace easy references with form path references
- ✓ Guide to referencing Subform Values: <https://tinyurl.com/mry3rf79>
- ✓ When testing, complete sequential records (one record, then another)
- ✓ Simultaneously complete two records (start one, save, start another, etc)

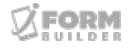

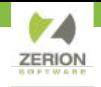

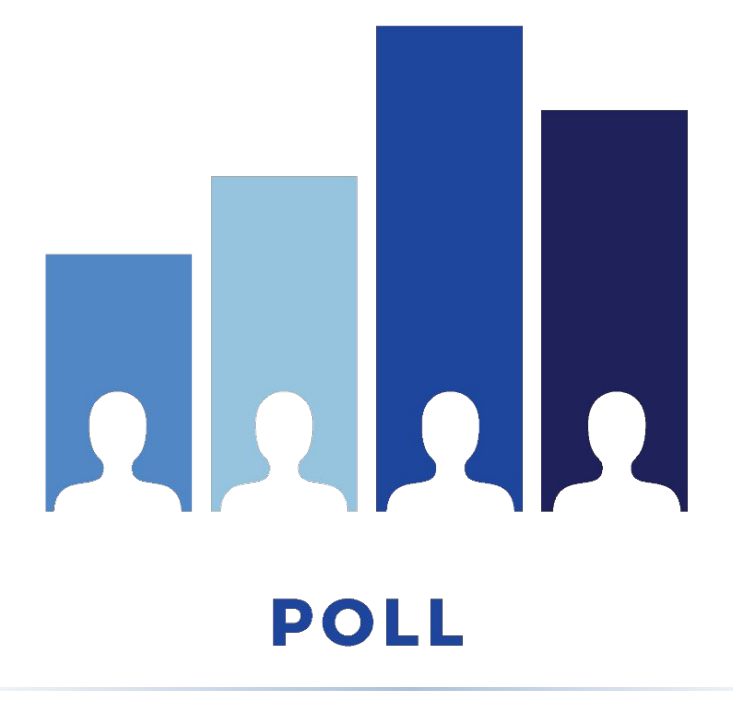

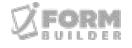

#### ZERION

## **A look to the future**

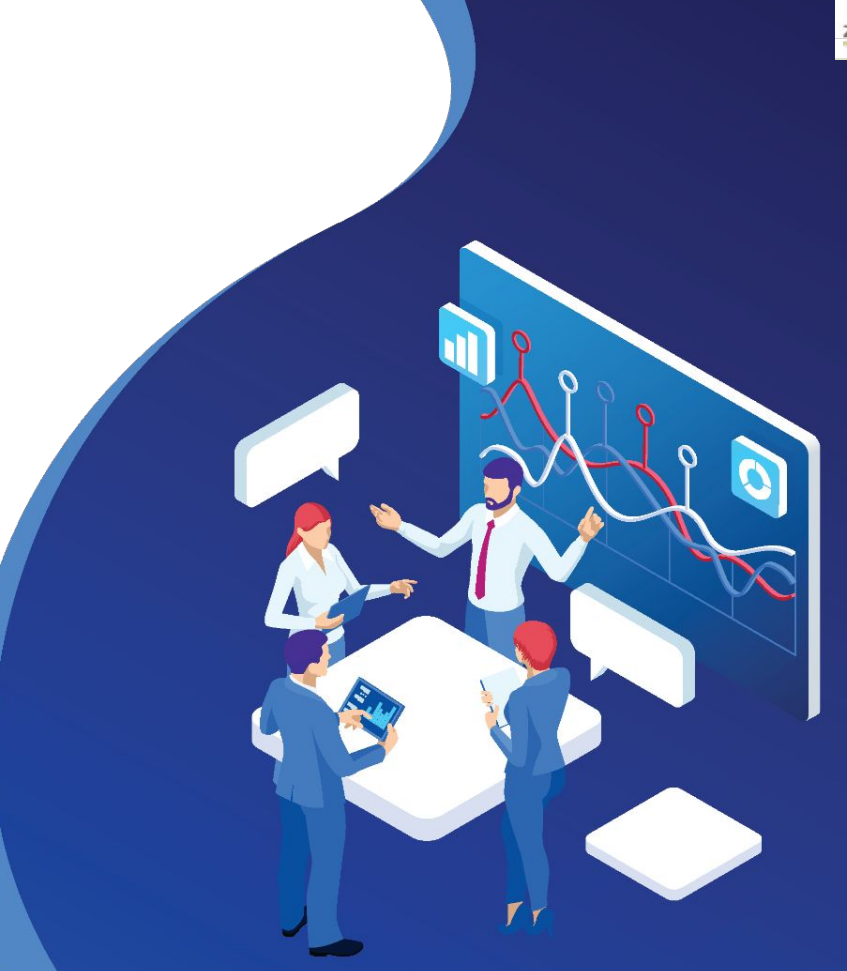

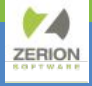

## **A look to the future**

## **Semantic References!**

- Relative Scope
- Easy to Use
- Added to Existing Options
- Portable Smart Controls
- Rapid Troubleshooting
- Reliable Execution

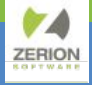

## **A look to the future**

## **Semantic References!**

#### **Three Keyword Objects**

- Self
- Parent
- Top

#### **Before and After**

- Every record has exactly one self, parent, and top record
- Semantic references can overlap
- The goal is to accommodate 90% of use cases
- "self" in Q3, others to follow after feedback

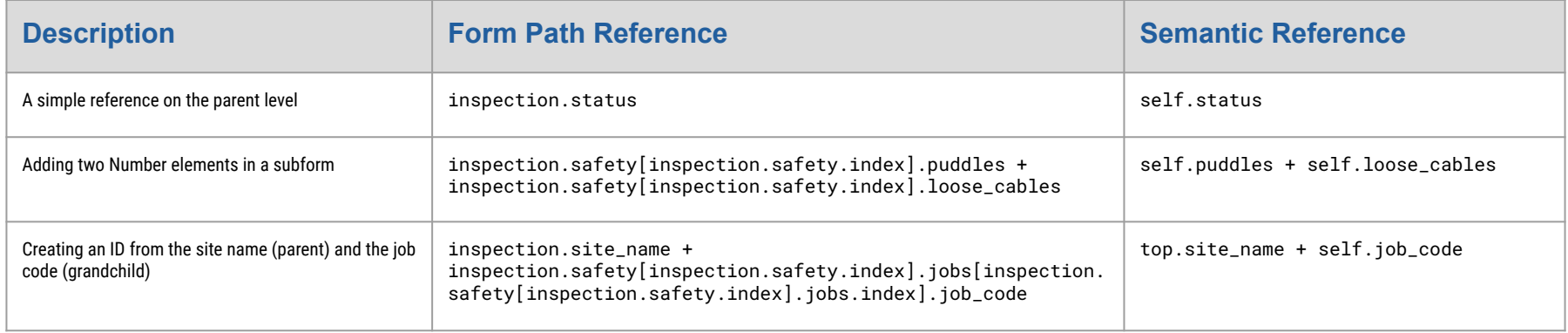

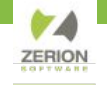

### **ANNOUNCEMENTS**

- **[Register](https://attendee.gototraining.com/r/4260079121213482244) for the last online iFormBuilder Form** Builder Certification of 2023: June 27- June 30, 10 AM-12 PM EDT
- **●** Save the Date! On-site iFormBuilder Form Builder Certification & Zerion Workshops in Hendon, VA: September 19- 22
- Next Webinar: July 19 Converting Smart Table Search to Lookup Element

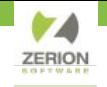

# THANK YOU,

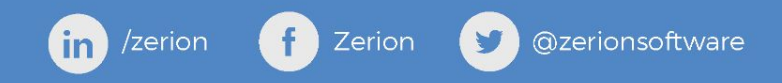